**استعلام اعتبار دفترچھ تامین اجتماعی** برخلاف سالھای گذشتھ با روش ھای غیرحضوری و اینترنتی در دسترس قرار گرفتھاست و برای انجام اینکار دیگر نیازی بھ مراجعھ حضوری بھ کارگزاریھا و شعب بیمھ تامین اجتماعی نیست .

تمامی بیمھ شدگان میتوانند با مراجعھ با سامانھ ir.tamin.pwa اقدام بھ بررسی اعتبار دفترچھ بیمھ تامین اجتماعی خود کنند و یا این اقدام را درصورت عدم دسترسی بھ اینترنت با استفاده از کد دستوری اعلام شده از سوی سازمان تامین اجتماعی بھ عمل برسانند .

این امکانات برای تمامی بیمھشدگان، کارفرمایان، بازنشستگان، و افراد تحت تکفل این عزیزان در قابل دستیابی است و فرایند آن بصورت تصویری در این مقالھ آورده شدهاست. در صورتی کھ در ھریک از مراحل استعلام دفترچھ بیمھ خود نیاز بھ راھنمایی داشتید میتوانید با مشاوران مشورت با شماره 9099075307 تماس بگیرید .

## **اھمیت استعلام دفترچھ بیمھ تامین اجتماعی**

بسیاری از مراجعات بیمھشدگان بھ مراکز درمانی با عدم اعتبار دفترچھھای بیمھ منجر بھ عدم مشمول شدن حق ویزیت، داروھا و سایر خدمات تحت پوشش بیمھ تامین اجتماعی میگردد. این در صورتی است کھ استعلام اعتبار دفترچھ بھ سادگی باعث اجتناب از این مشکل میگردد .

سازمان تامین اجتماعی بھ جھت سھولت در این امر مھم اقدام بھ راهاندازی بخش استعلام آنلاین اعتبار بیمھ کرده است و این سامانھ بھ نشانی ir.tamin.pwa را در دسترس عموم قرار داده است .

نکتھ: دفترچھ بیمھ تامین اجتماعی مدت ھاست کھ بصورت مجازی صادر شده و دیگر خبری از دفترچھ فیزیکی قدیم نیست !

برای مشاھده آموزش [دریافت فیش بیمھ تامین اجتماعی با کد ملی](https://mashwerat.com/%d8%af%d8%b1%db%8c%d8%a7%d9%81%d8%aa-%d9%81%db%8c%d8%b4-%d8%a8%db%8c%d9%85%d9%87-%d8%aa%d8%a7%d9%85%db%8c%d9%86-%d8%a7%d8%ac%d8%aa%d9%85%d8%a7%d8%b9%db%8c-%d8%a8%d8%a7-%da%a9%d8%af-%d9%85%d9%84%db%8c/) روی لینک بزنید .

# **مراحل استعلام دفترچھ بیمھ تامین اجتماعی**

در ابتدا وارد سایت pwa.tamin.ir شده و یا آدرس hamrah.tamin.ir را در مرورگر خود وارد کنید. بهتر است این کار را با رایانھ و با مرورگر کروم انجام دھید. با باز شدن سایت روی گزینھ ورود متمرکز سازمان تامین اجتماعی کلیک کنید .

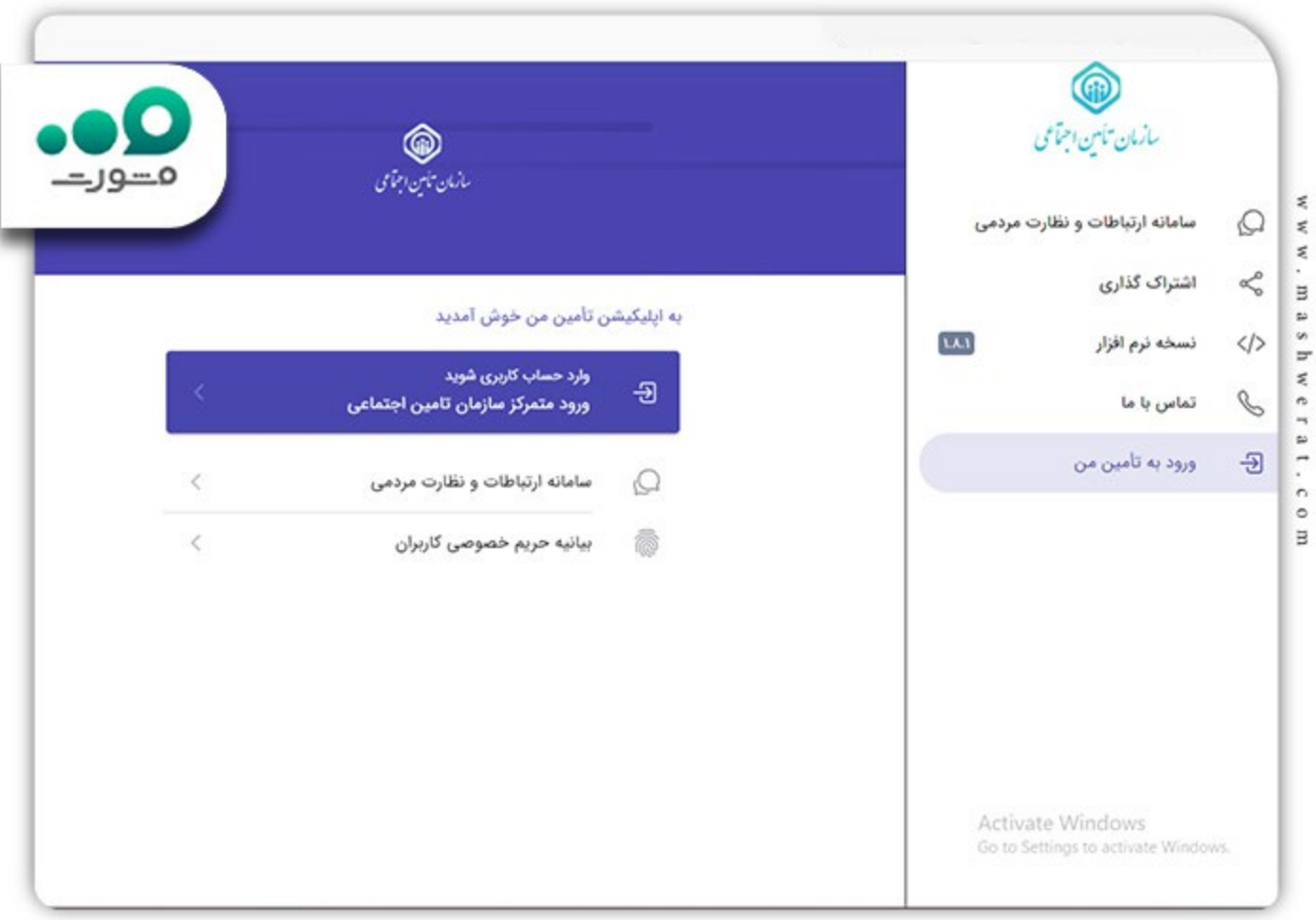

برای ورود بھ سامانھ تامین اجتماعی بدون نیاز بھ رمز عبور و نام کاربری روی گزینھ ورود از طریق دولت من (کادر قرمز) کلیک کنید.

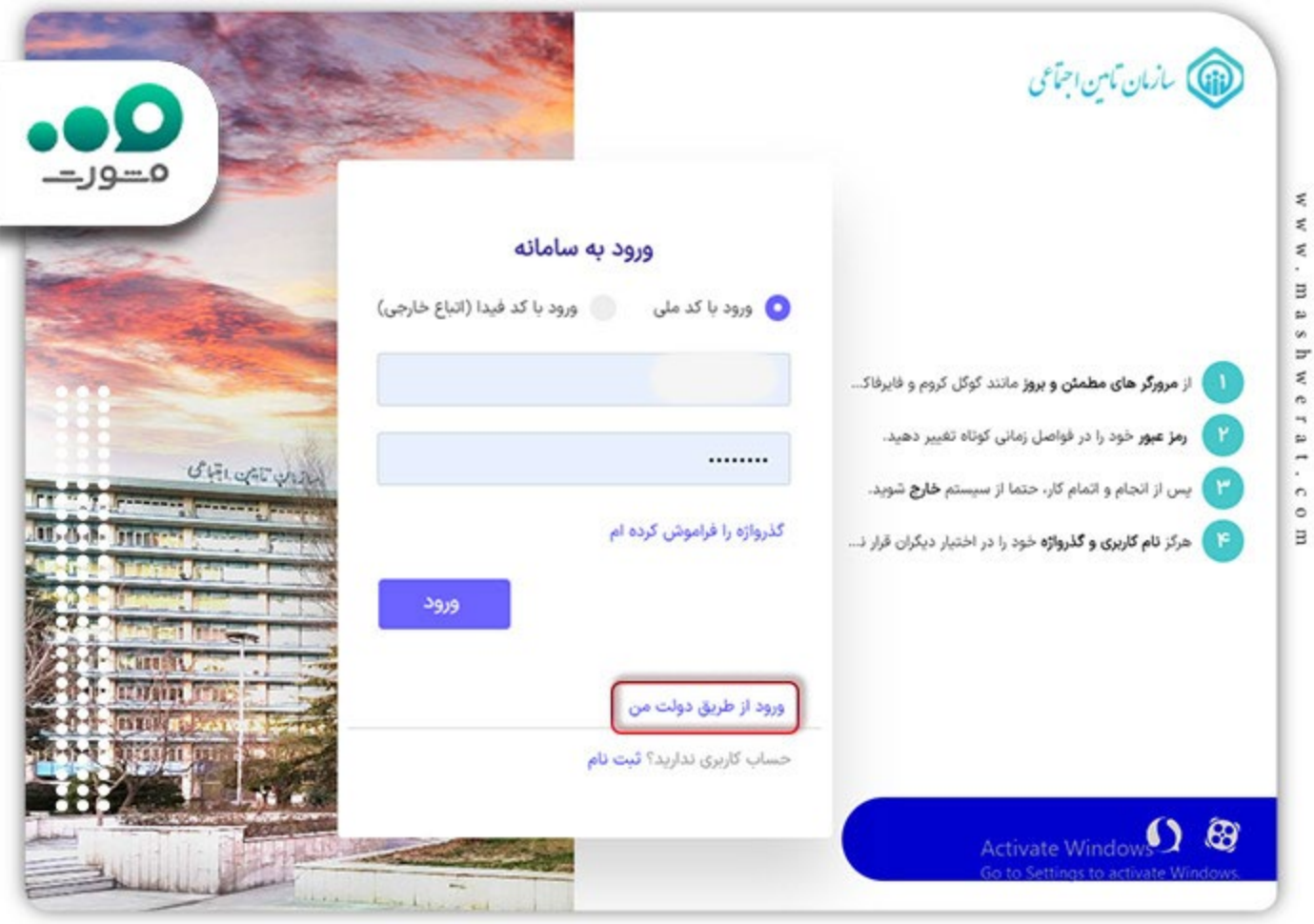

در صفحھ بعد شما بھ سامانھ دولت من ارجاع داده میشوید کھ در آن باید شماره تلفن خود را وارد کنید. این شماره تلفن باید بھ نام شخصی کھ قصد استعلام اعتبار بیمھاش را دارید باشد و در دسترس شما قرار داشتھ باشد.

پس از نوشتن شماره تلفن ھمراه کد امنیتی را نیز بھ دقت وارد کرده و سپس مطابق تصویر زیر روی گزینھ ارسال رمز یکبار مصرف کلیک کنید.

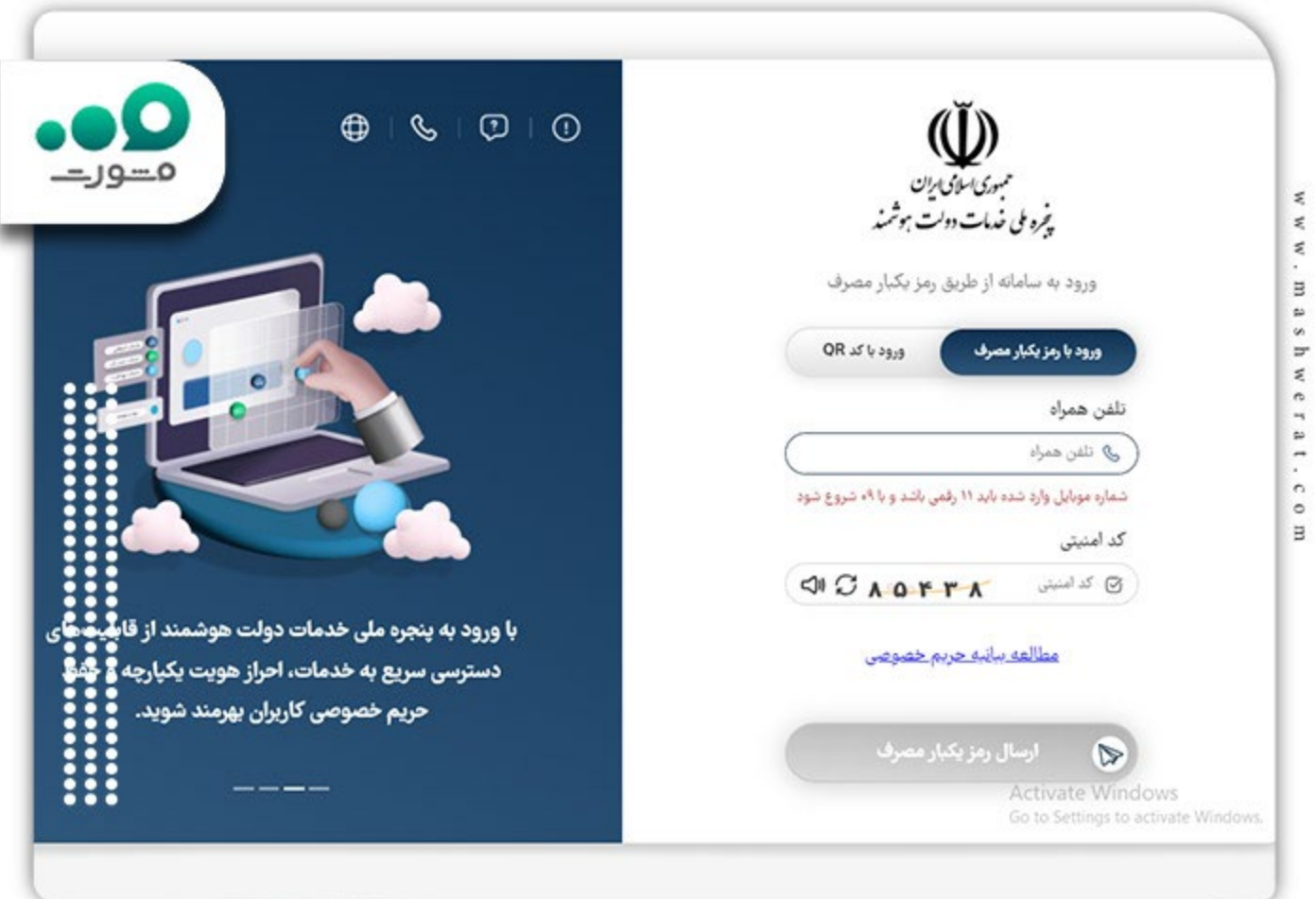

تا 120 ثانیھ بعد از این درخواست یک کد برای تلفن ھمراه شما ارسال میگردد. این کد را بھ دقت در صفحھ بعد و در کادر مشخص شده در تصویر زیر وارد نمایید.

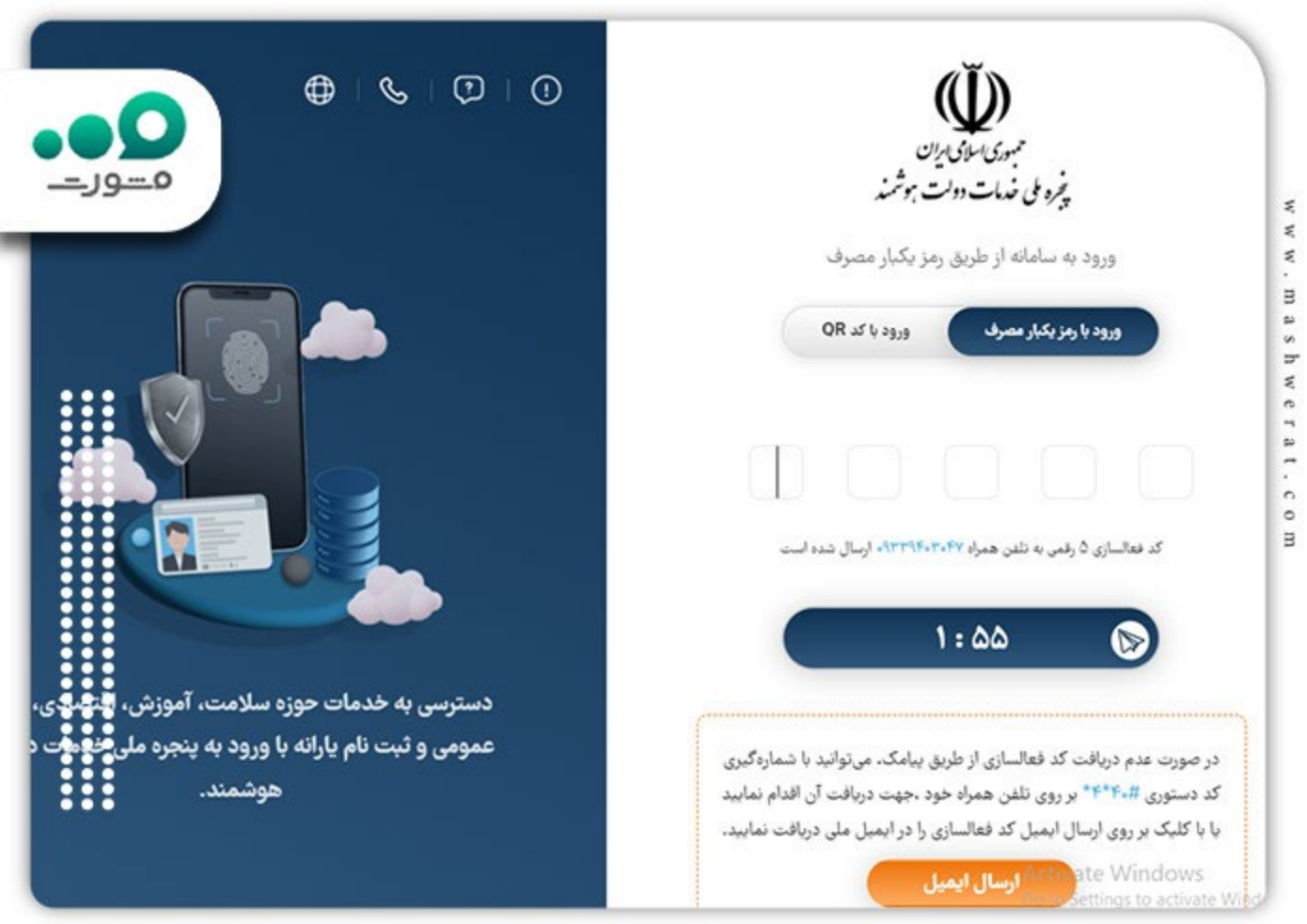

نکتھ: این رمز یکبار مصرف پس از 2 دقیقھ باطل میشود و شما باید دوباره درخواست رمز کنید. اگر مجددا پیامکی برای شما ارسال نشد با تلفن ھمراه خود و خط مربوطھ کد \*# 4\*40 \* را وارد کرده و کد نمایش داده شده را بعنوان رمز وارد کنید .

پس از ورود صحیح به سامانه  $\frac{my.gov.ir}{my.gov.j}$ شما مجددا به سایت مشاهده وضعیت بیمه تامین اجتماعی برمیگردید. در اولین برخورد سامانھ از شما میخواھد نوع کاربری خود را مشخص کنید. این گزینھ عموما بیمھ شدهاست اما در صورتی کھ قصد بررسی موارد دیگری دارید گزینھ دلخواه را انتخاب کنید .

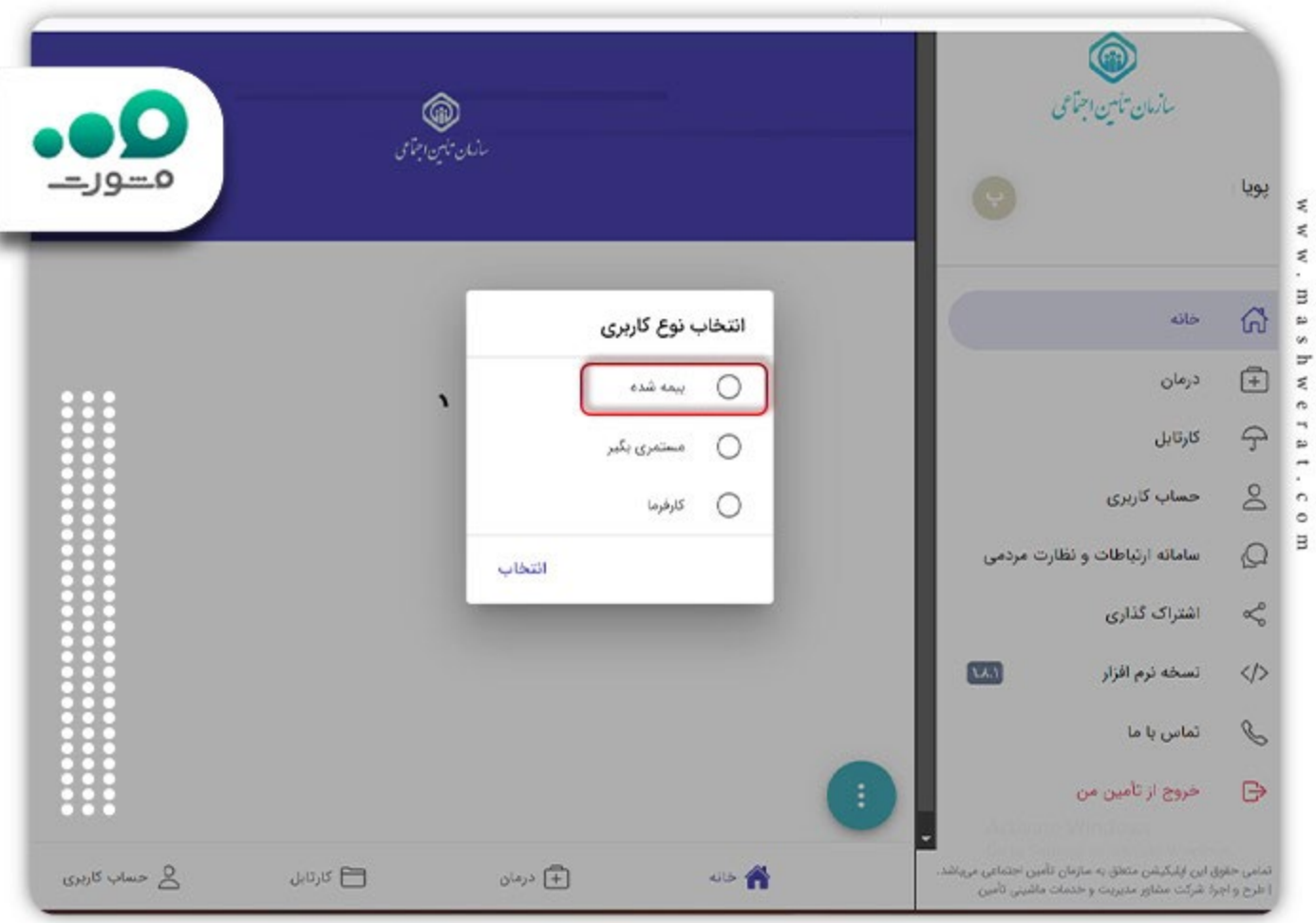

در ادامھ، از منوی پایین سایت (دقیقا در نوار آخر) روی گزینھ درمان کلیک نمایید. این گزینھ در تصویر زیر داخل کادر قرمز قرار دارد.

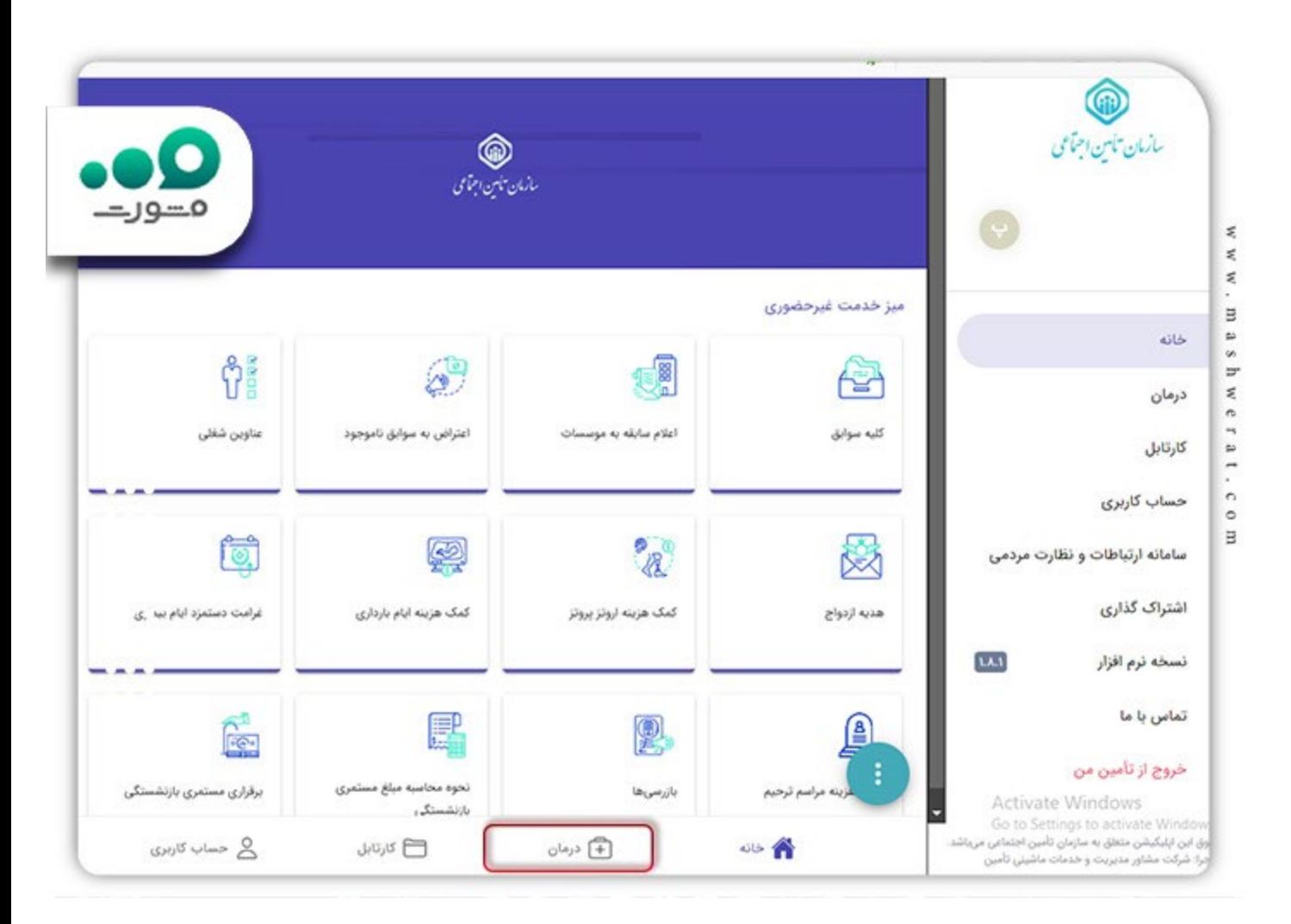

پس از کلیک روی این گزینھ شما با نتیجھ استعلام استحقاق درمان خود روبرو میشوید. در این صفحھ شما میتوانید با اسکن Code qrاین استعلام را در تلفن ھمراه خود ذخیره نمایید.

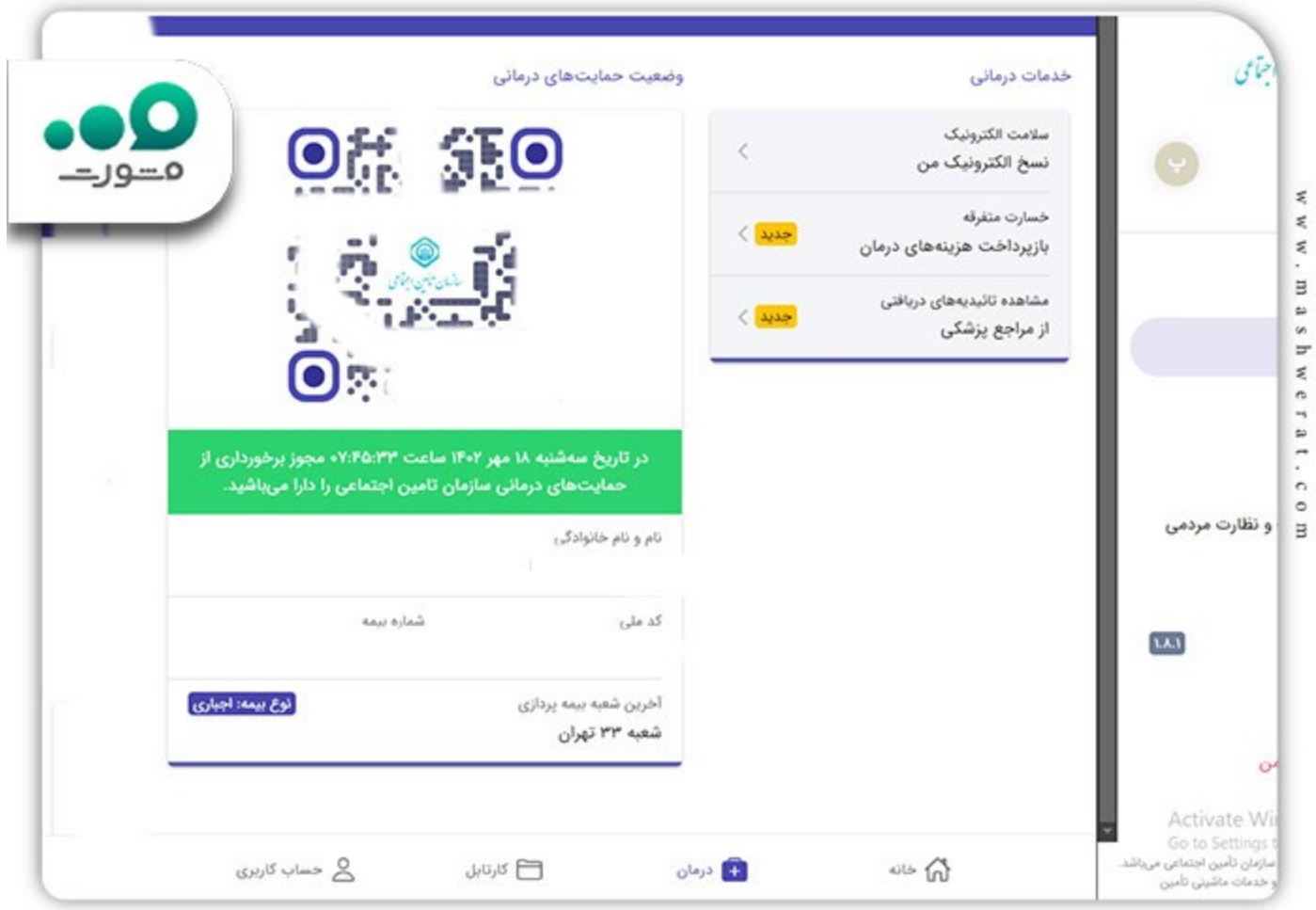

## **استعلام آنلاین اعتبار بیمھ با کدملی**

در صورتی کھ سابقا در سامانھ اینترنتی تامین اجتماعی با کدملی خود حساب کاربری ساختھ باشید و رمز آن در دسترس باشد، نیازی بھ انجام مراحل مربوط بھ ورود بھ دولت من نیست.

اگر در حال حاضر رمز و حساب کاربری شخصی فعال در سامانھ تامین اجتماعی ندارید با توجھ بھ اطلاعات ذیل اقدام بھ تھیھ آن کنید. برای اینکار در صفحھ ورود بھ سامانھ تامین اجتماعی روی گزینھ ثبت نام کلیک کنید.

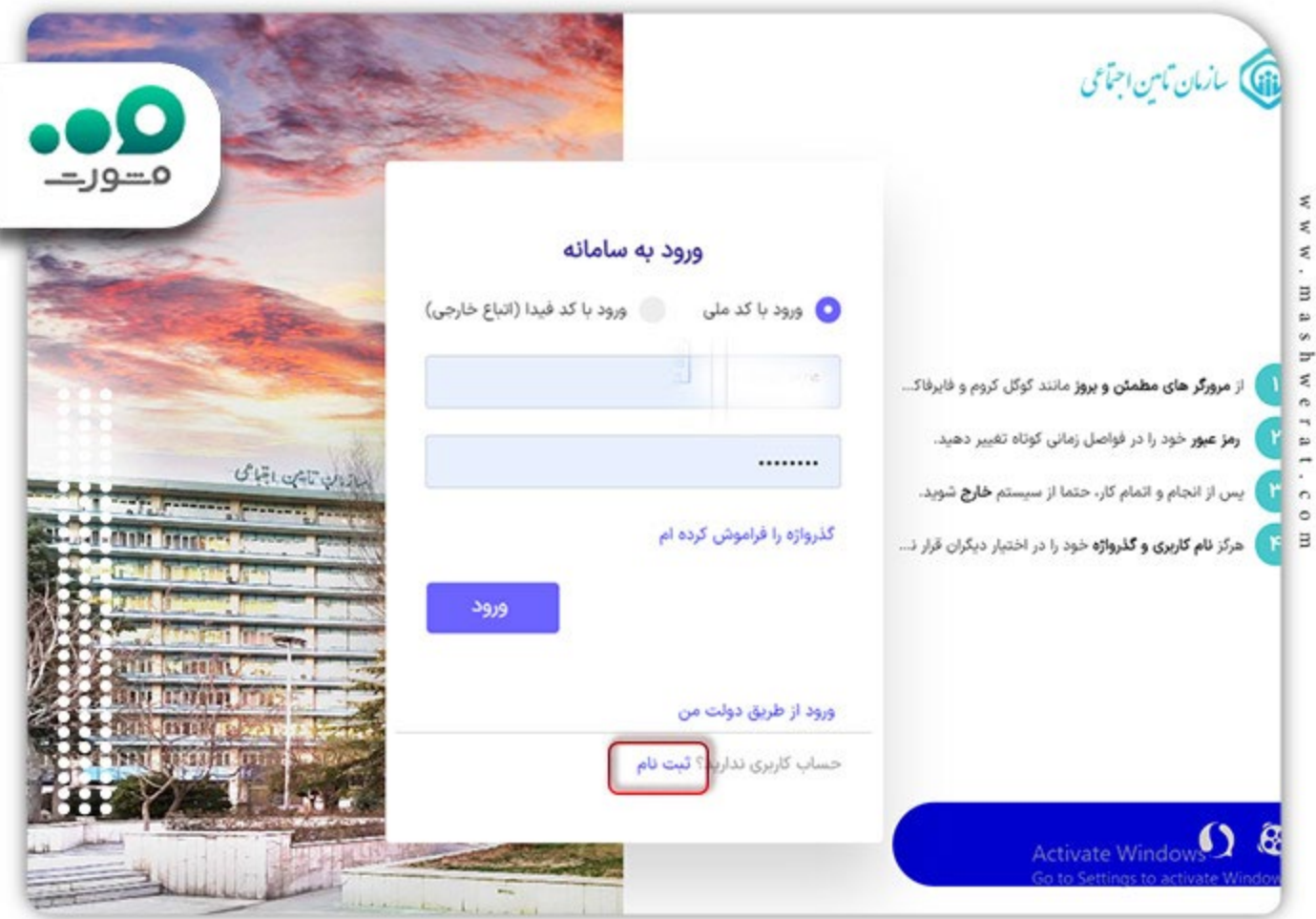

پس از آن در صفحھ باز شده روی گزینھ مورد نظر کلیک کنید. در صورتی کھ اتباع خارجی ھستید پس از انتخاب این گزینھ، سامانھ از شما اطلاعات کامل ھویتی طلب میکند.

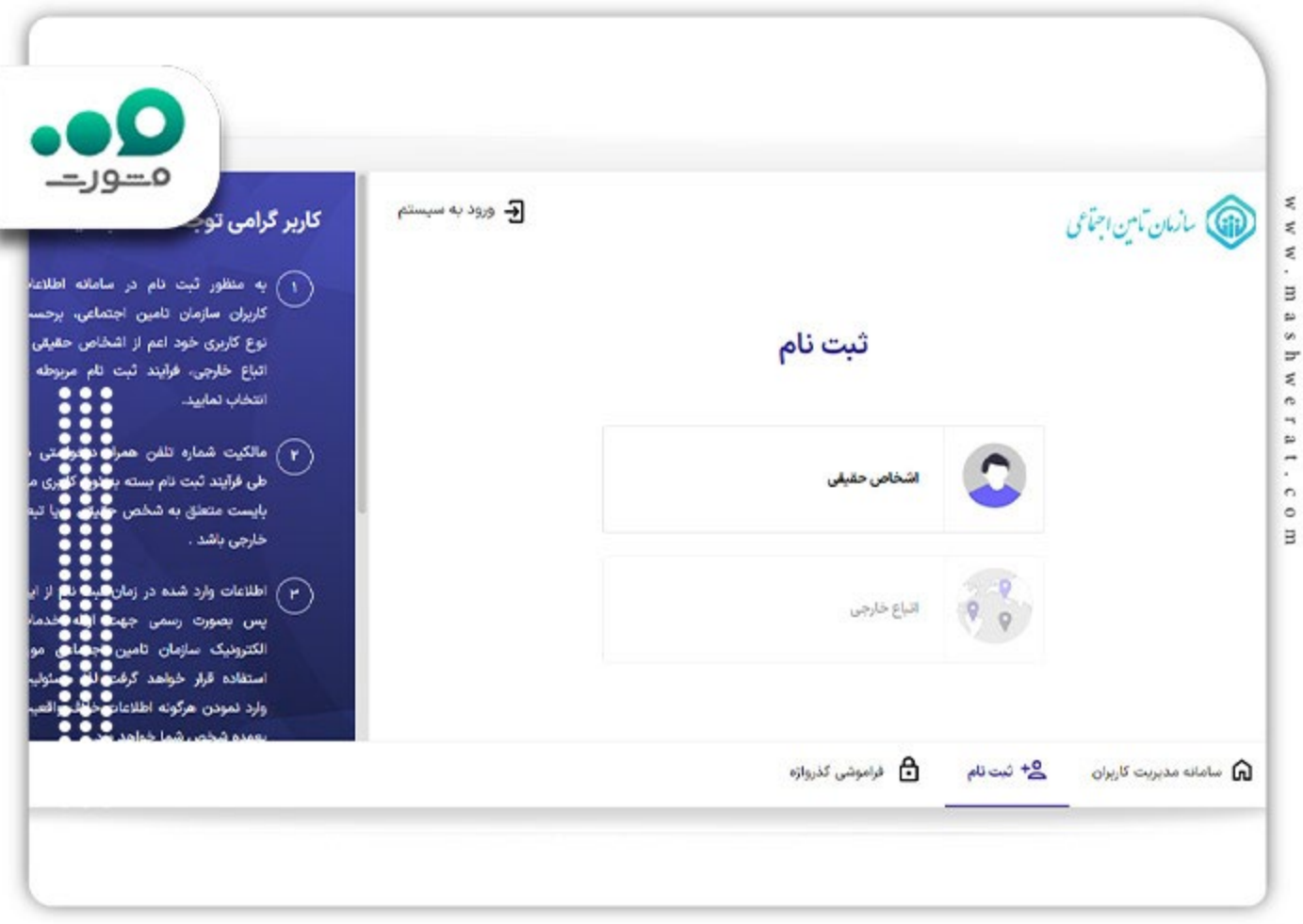

پس از انتخاب نوع شخص حقیقی، حقوقی و یا اتباع خارجی، موارد زیر را در کادر ھای مربوطھ وارد نموده و ثبت نام خود را بھ پایان برسانید. بھ خاطر داشتن گذرواژهای کھ انتخاب میکنید بھ ھمراه کد ملی شما برای ھربار ورود بھ سامانھ جھت استعلام اعتبار بیمھ درمانی الزامیست.

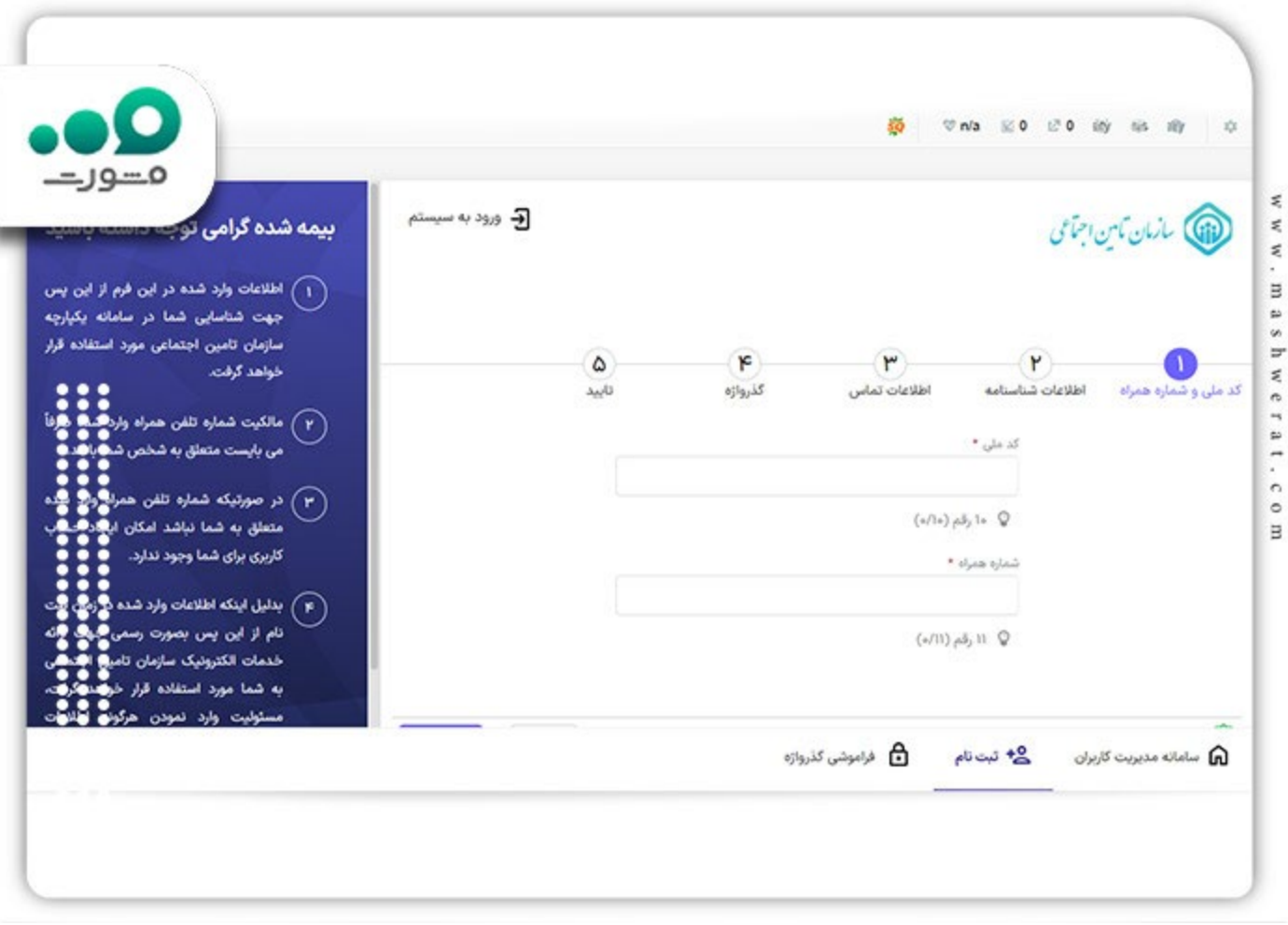

پس از انجام موارد فوق مجددا وارد سایت ir.tamin.pwa و یا ir.tamin.hamrah شده (ھر دو آدرس یک سامانھ ھستند) و با وارد کردن کدملی و گذرواژه انتخابی خود، وارد سامانھ متمرکز سازمان تامین اجتماعی شوید .

چنانچه به اطلاعات بیشتری در خ[ص](https://mashwerat.com/%d8%a2%d9%85%d9%88%d8%b2%d8%b4-%d8%ab%d8%a8%d8%aa-%d9%86%d8%a7%d9%85-%d8%af%d8%b1-%d8%b3%d8%a7%db%8c%d8%aa-%d8%aa%d8%a7%d9%85%db%8c%d9%86-%d8%a7%d8%ac%d8%aa%d9%85%d8%a7%d8%b9%db%8c/)وص <u>[آموزش ثبت نام در سایت تامین اجتماعی](https://mashwerat.com/%d8%a2%d9%85%d9%88%d8%b2%d8%b4-%d8%ab%d8%a8%d8%aa-%d9%86%d8%a7%d9%85-%d8%af%d8%b1-%d8%b3%d8%a7%db%8c%d8%aa-%d8%aa%d8%a7%d9%85%db%8c%d9%86-%d8%a7%d8%ac%d8%aa%d9%85%d8%a7%d8%b9%db%8c/)</u> نیاز دارید مقاله داخل لینک را مطالعه نمایید .

#### **موارد مذکور در استعلام اینترنتی اعتبار بیمھ تامین اجتماعی**

پس انجام مراحل ذکر شده صفحھ مشابھ تصویر بالا برای شما بھ نمایش در خواھد آمد. با اسکن Code Qr شما میتوانید از این استعلام جھت اعاده استحقاق درمان خود استفاده نمایید. در این استعلام موارد زیر درج شده است:

- code qrوضعیت حمایت درمانی
- تاریخ دقیق استعلام بھ ھمراه ساعت و وضعیت استحقاق
	- نام و نام خانوادگی کامل
		- کد ملی و شماره بیمھ
			- شعبھ بیمھ پردازی
				- نوع بیمھ و ...

نکتھ: چنانچھ کادر نمایش داده شده پس از استعلام برای سبز بود بدین معناست کھ دفترچھ شما ھمچنان معتبر است اما در صورتی کھ این کادر قرمز رنگ باشد یعنی دفترچھ درمانی تامین اجتماعی شما فاقد اعتبار است .

برای دریافت [مشاوره بیمھ تامین اجتماعی](https://mashwerat.com/%d9%85%d8%b4%d8%a7%d9%88%d8%b1%d9%87-%d8%a8%db%8c%d9%85%d9%87-%d8%aa%d8%a7%d9%85%db%8c%d9%86-%d8%a7%d8%ac%d8%aa%d9%85%d8%a7%d8%b9%db%8c/) روی لینک کلیک کنید .

### **استعلام اعتبار دفترچھ درمانی با کد دستوری**

یکی از سادهترین راهھای استعلام اعتبار دفترچھ تامین اجتماعی استفاده از کد USSD تھیھ شده از جانب سازمان تامین اجتماعی است. بطوری کھ با وارد کردن این کد در سامانھ با خطی کھ بھ نام شماست (و ترجیحا در بیمھ نامھ ثبت شده) اطلاعات مربوط بھ استحقاق درمان خود را مشاھده میکنید .

برای اینکار کافی است در قسمت شمارهگیر تلفن ھمراه خود کد 1666#\* را وارد نمایید. در صفحھ بعد گزینھ 1 را تایپ کرده و روی ارسال بزنید .

در پایان پس از وارد کردن کدملی نتیجھ استعلام بھ شما نمایش داده خواھد شد. اگر بھ ھر دلیلی کد فوق عملکرد صحیح نداشت از کد # 4\*1420\*1 \* استفاده نموده و ھمین مراحل را طی کنید .

**خلاصھ مقالھ استعلام اعتبار دفترچھ تامین اجتماعی**

**استعلام اعتبار دفترچھ تامین اجتماعی** یکی از مواردی است کھ برای بسیاری از بیمھشدگان و مستمری بگیران اھمیت فراوان دارد. حال با توجھ بھ پیشرفت تکنولوژی و ھمھگیر شدن استفاده از گوشیھای موبایل ھوشمند این امکان بصورت غیرحضوری و آنلاین در دسترس است .

برای اینکار کافی است بھ سامانھ ir.tamin.pwa مراجعھ کرده و با ورود کدملی و رمز عبور بیمھ خود وارد سامانھ شده و در بخش درمان مشاھده نمایید کھ آیا دفترچھ بیمھ اعتبار دارد؟ اگر رمز عبور ورود بھ سامانھ در دسترس شما نیست میتوانید از طریق دولت من وارد سامانھ استعلام اعتبار بیمھ شوید .

برای دانلود فایل PDF مقالھ کلیک کنید .